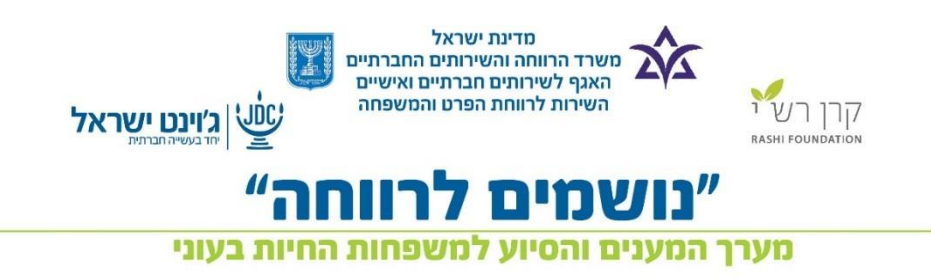

# **צאט'ר**

קבוצות דיון פנימיות אשר מאפשרות למשתמשי המערכת להתכתב ביניהם על נושאים מקצועיים בלבד.

### **אופן השימוש בצאט'ר:**

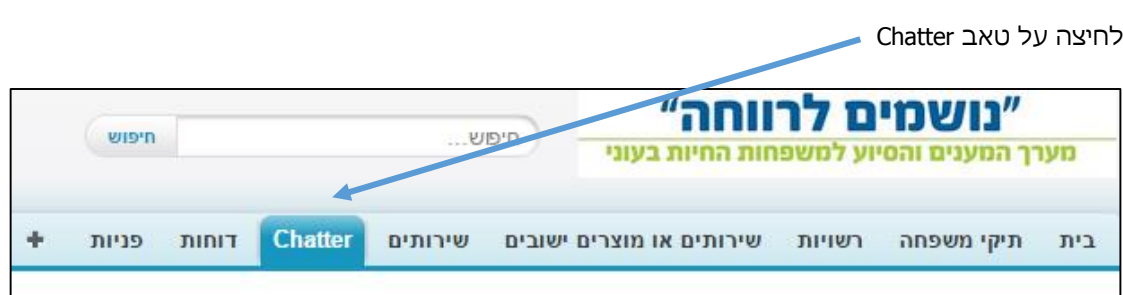

לאחר בחירת הטאב יפתח תפריט בצד שמאל

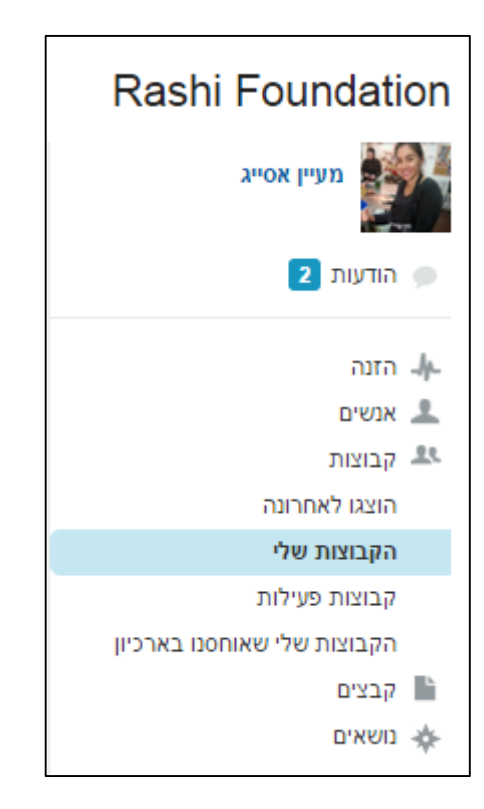

- הודעות הודעות אישיות הנשלחות אלי
- קבוצות הקבוצות שבהם אני משתתף. כל משתמש יכול לראות רק את הקבוצות אליהן הוא משוייך.

הקבוצות שקיימות:

- עו"סים
- מלווים
- נושמים לרווחה כל עובדי התוכנית
- פורום רשותי לכל רשות יש את הפורום שלה.

## דוגמא לקבוצה:

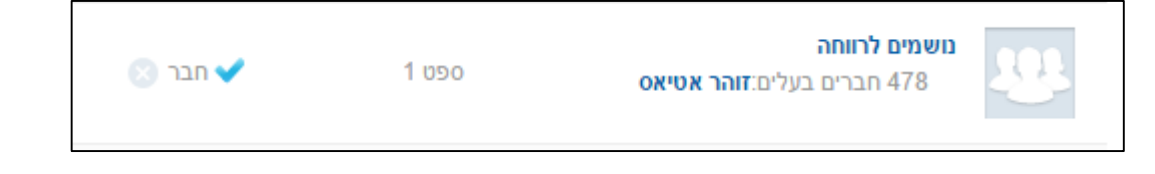

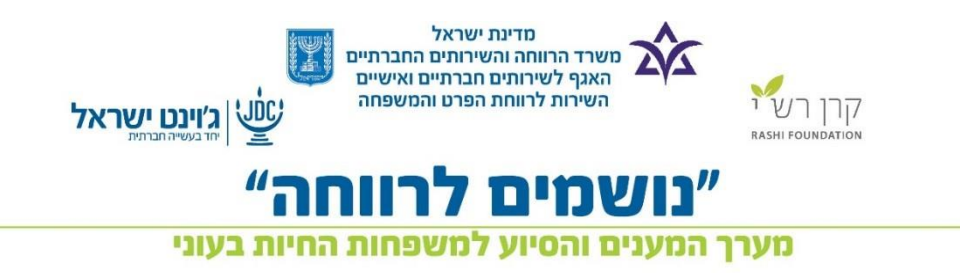

## בכל קבוצה מרוכזים בצד שמאל של המסך הקבצים שצורפו לקבוצה.

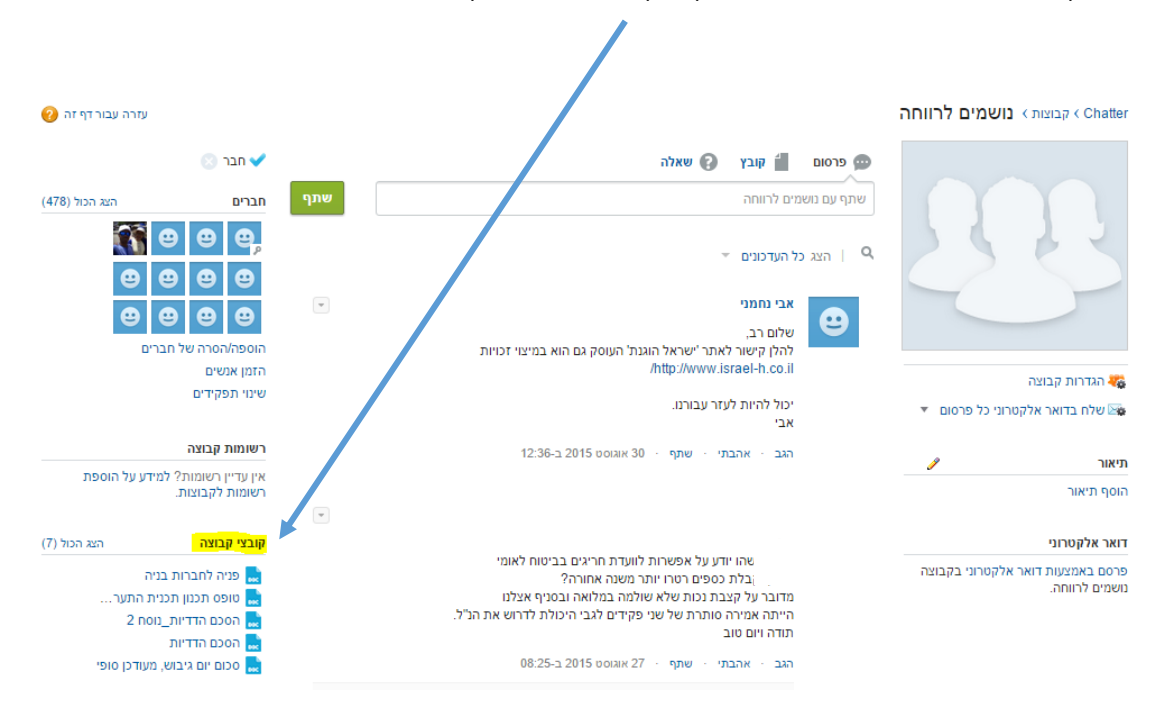

#### **איך כותבים הודעה?**

על מנת לכתוב הודעה עליכם להיכנס לקבוצה לכתוב את ההודעה בחלונית הקטנה וללחוץ על שתף. ההודעה תופיע בקבוצה בה כתבתם את ההודעה.

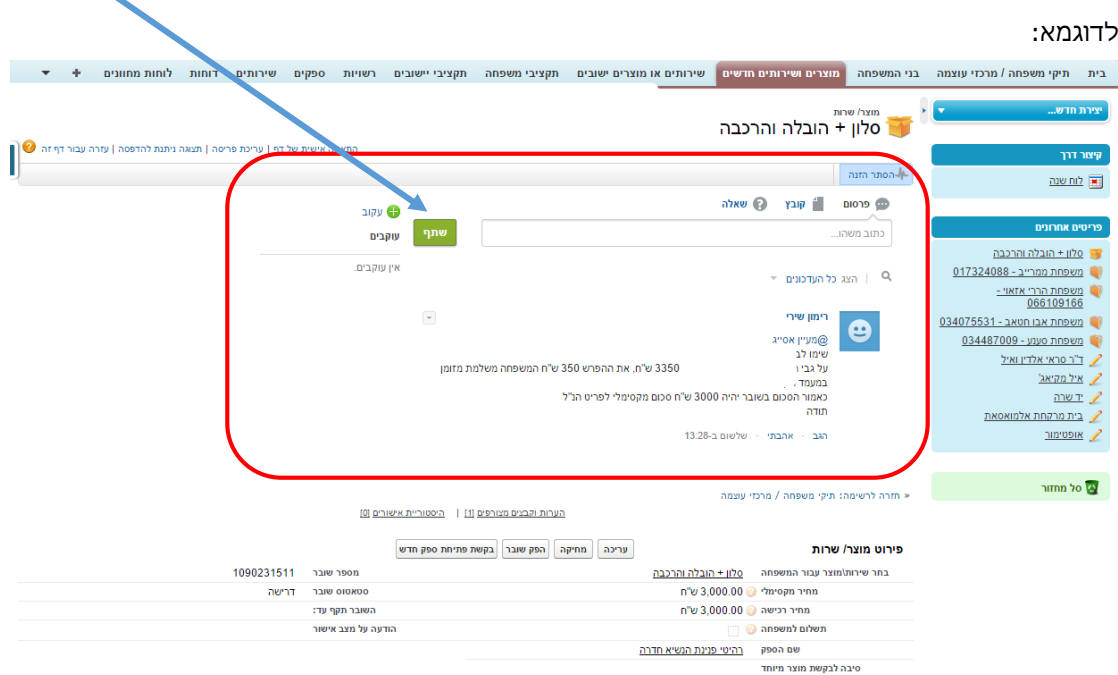

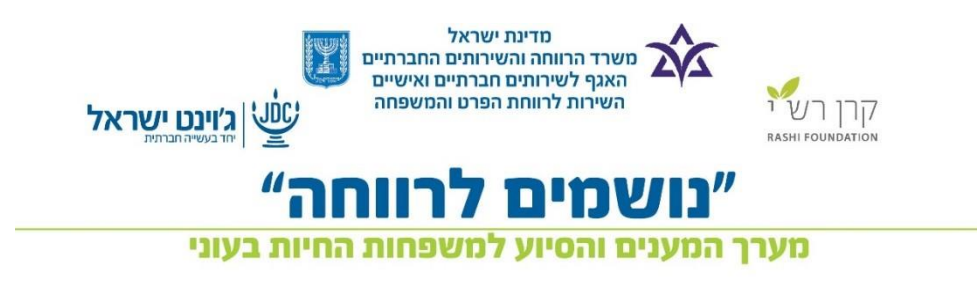

אם ברצונכם לכתוב לאדם פרטי עליכם לכתוב @ ואז לכתוב את שמו של האדם (בעברית) אליו אתם פונים.

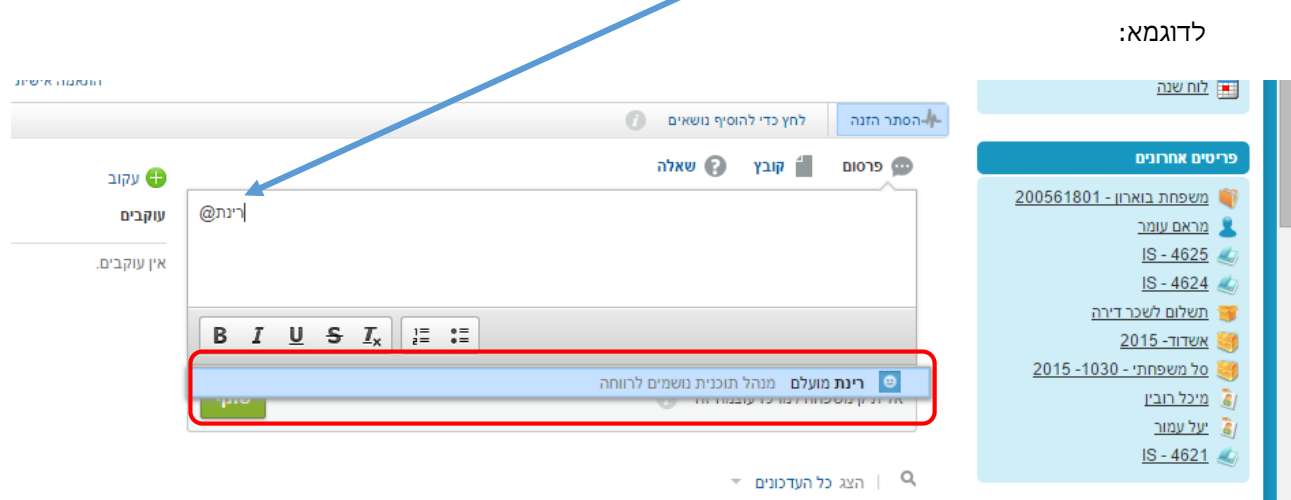

ניתן לכתוב הודעות גם מתיקי המשפחה, מוצרים וספקים. כך ניתן לעקוב אחר ההערות וההתכתבויות ולדעת היסטורית מה היו השאלות וכמובן ללמוד מהם.

הצ'אטר משמש פלטפורמה לשיתוף ידע מקצועי לדוגמא:

ניתן להגיב, לשתף וכמובן ללחוץ על "LIKE" (אהבתי).

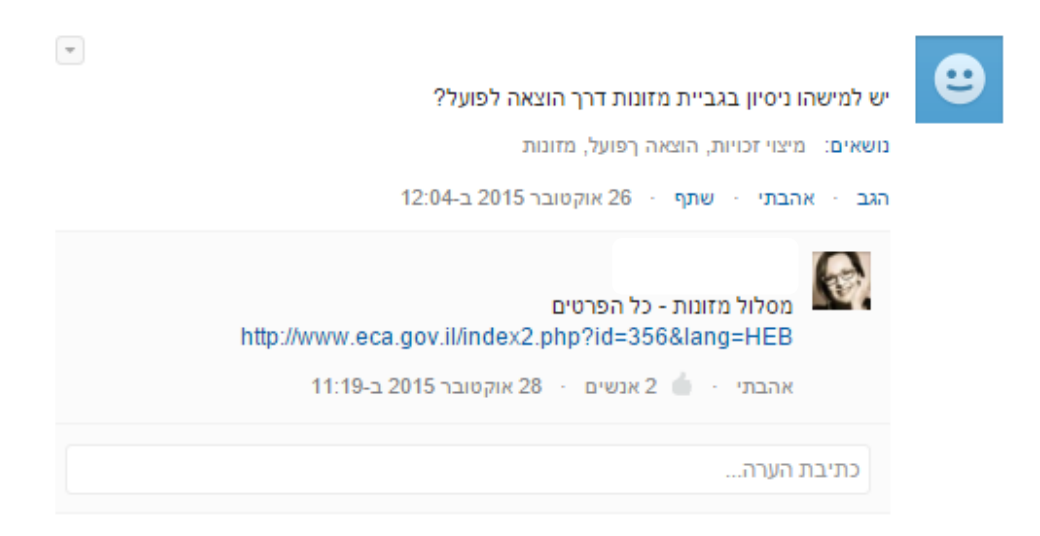

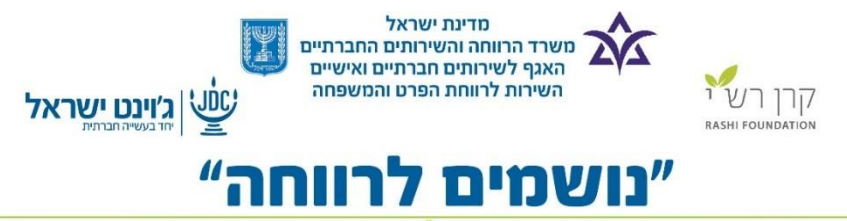

מערך המענים והסיוע למשפחות החיות בעוני

**תקציר יומי** – התקציר היומי הוא ריכוז השינויים שערכתם ושאלות שהופנו אליכם.

המייל של התקציר היומי מגיע למייל המוגדר אצלנו במערכת.

#### Test Rashi תקציר יומי עבור

יום שלישי, 3 נובמבר 2015

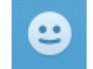

איזה יוזר את מתכוונת אני רק רוצה להקליד משפחות חדשות למערכת ולא נותן כי אין שם עוס מה אני אמורה לעשות@ יום שני, 2 נובמבר 2015 13:20 הגב

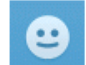

לירו כהו צדק דואר אלקטרוני מ

יום שני, 2 נובמבר 2015 12:22 הגב

.test@rashi.org.il הודעה זו נשלחה למשתמש

.השתמש בשם המשתמש הרשום שלך לכניסה ,Chatter כדי לשנות או לבטל הודעות דואר אלקטרוני של

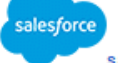

salesforce.com Level 1, Atrium A Sandyford Business Park Dublin 18 Ireland